### FSS PLUS Displays (Customer)

- Customer display
- Codes A-H are displayed
- Accessed using the multi-function steeringwheel (as before)

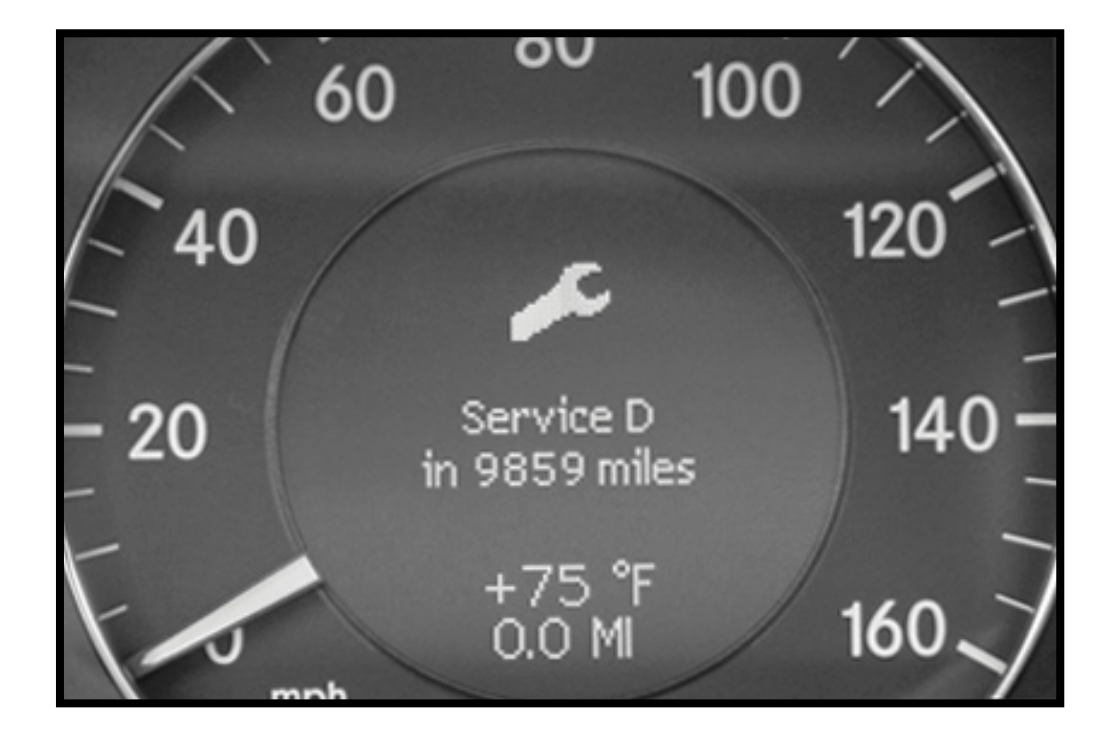

#### Interpreting Service Codes

- Determined by the maintenancecalculation
- Each service code has a corresponding estimated time
- "+" next to a service code indicates need for brake service (inspection) $-$  i.e.  $D+$

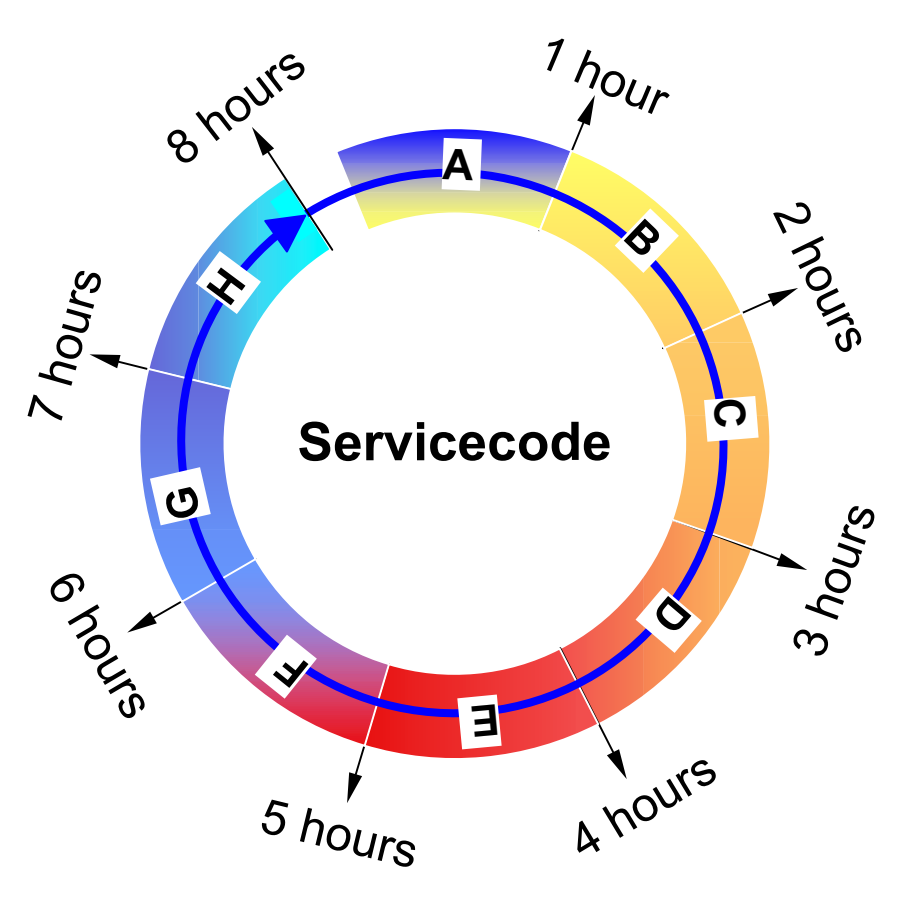

Note: Service codes are used for estimating time ONLY. They do NOT indicate the same service items for each code. Service items are determined by time and driving conditions.

# Accessing Workshop InformationMulti-Function Displays

ou

60 100 1. Begin at the customer display screen120 140 20 +75 \*F<br>0.0 MI 16C 2. Press and hold the reset button for 5 seconds3. Use the multi-function steeringwheel for scrolling

#### Service Menu Screen

- Initial screen that appears when accessing FSS PLUS
- Scroll up and down usingthe  $\blacksquare$  and  $\blacksquare$  buttons
- Select menu using **F** button

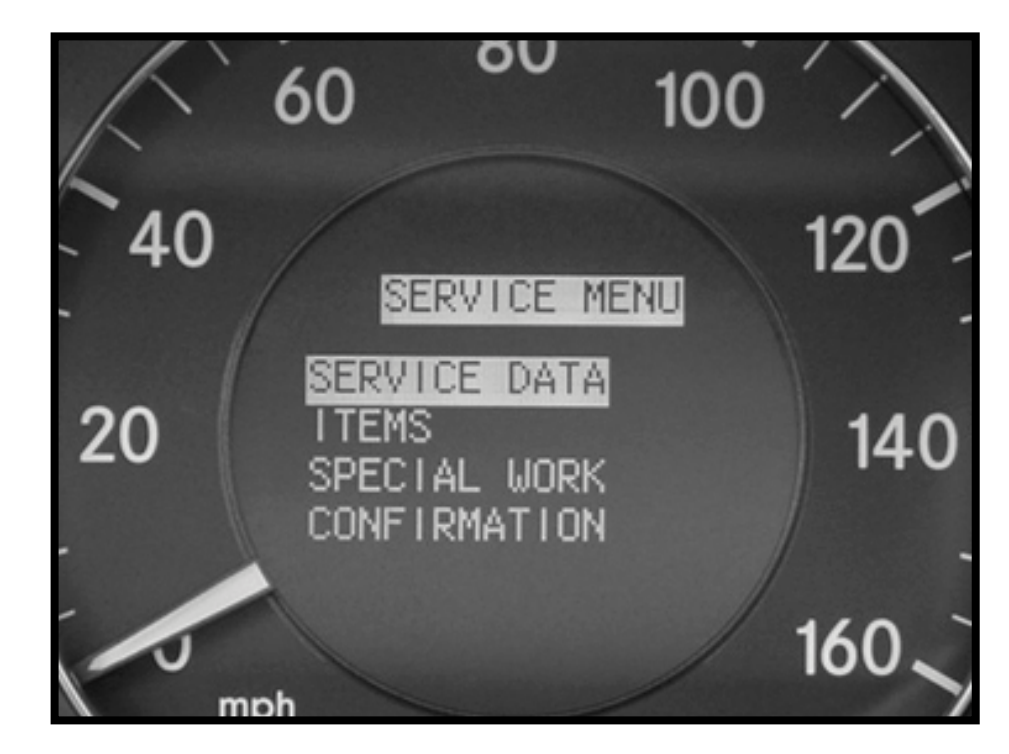

#### Service Data Screen

- "58M21" used in the future for generating a servicesheet via SDS/WIS
- "Weighting" time it will take to perform the service items
	- displayed in minutes
- Miles/days remaining
	- same as before

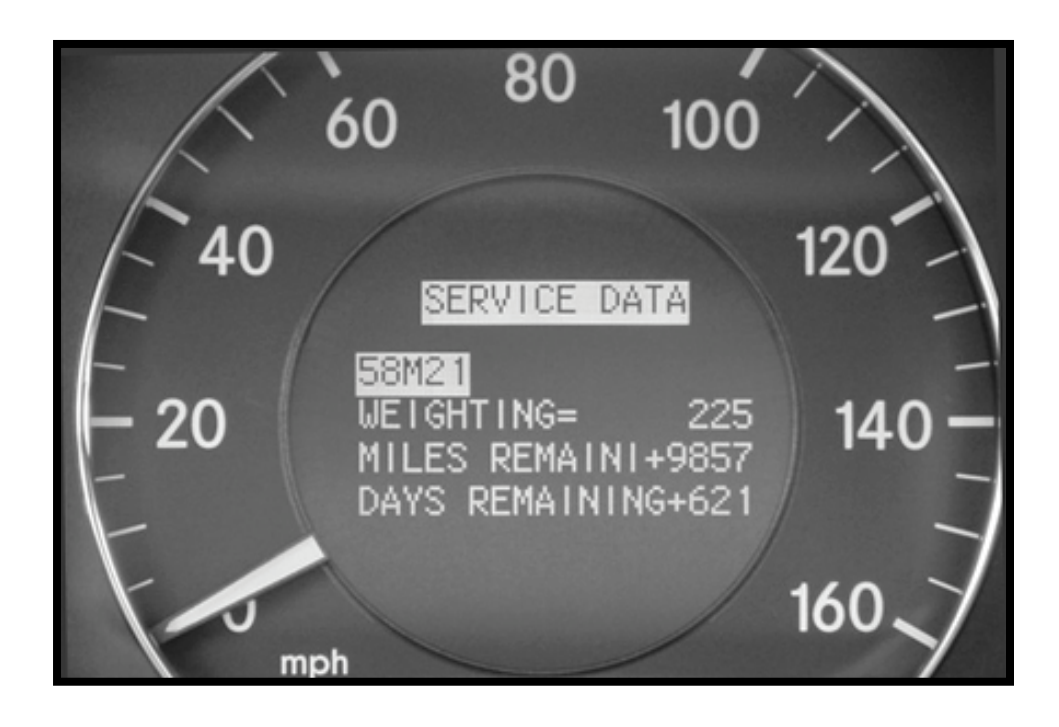

#### Items Screen

- Required service items
- Refer to service sheetfor detailed break-down
- " $\wedge$ " or " $\vee$ " indicator in the display indicates additional items
	- use  $\mathbf{G}$  /  $\mathbf{G}$  buttons for scrolling

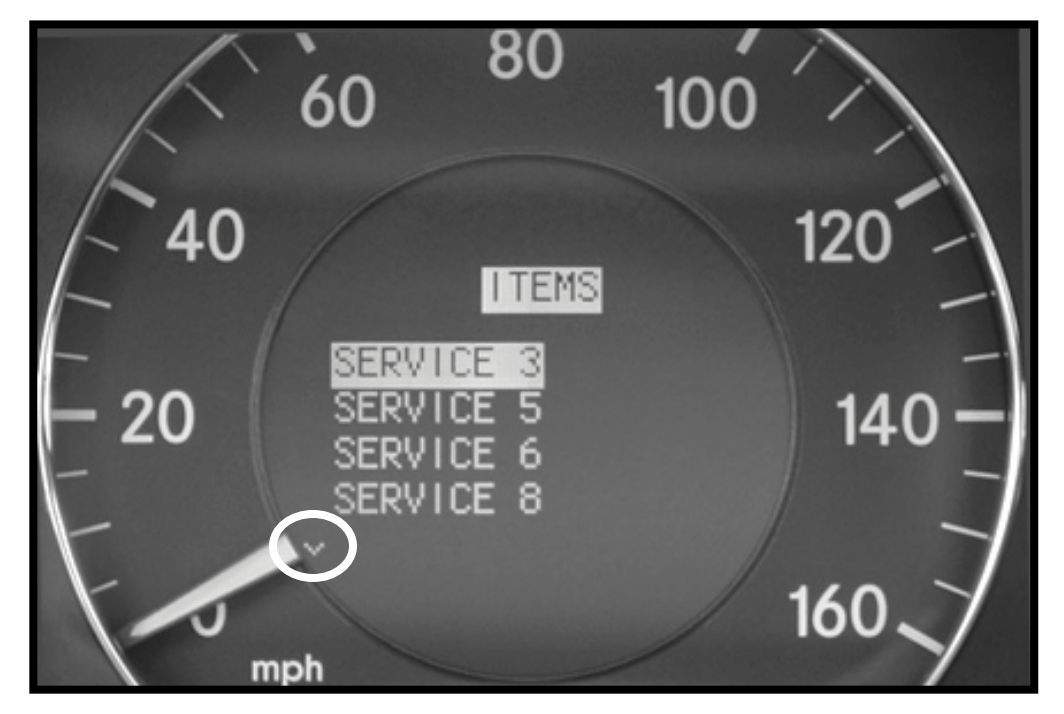

## Confirmation Screen

- Confirms service performedin central gateway (N93)
- All service items listed canbe confirmed and cancelled
- Individual service items canbe cancelled
- Scroll up and down usingthe  $\blacksquare$  and  $\blacksquare$  buttons
- Select option using **F** button

Key must be in position 2 in order to confirm service

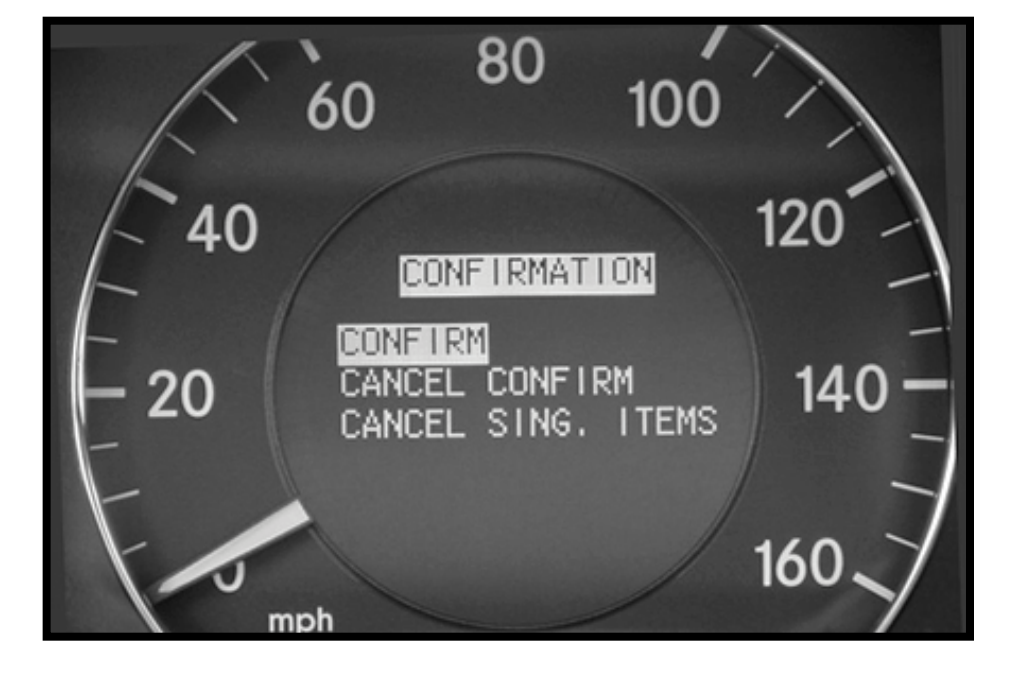

#### Special Work Screen

- Allows you to manually set a date for:
	- exhaust gas analysis
	- general inspection

- Scroll up and down usingthe  $\blacksquare$  and  $\blacksquare$  buttons
- Change month and year usingthe  $\triangle$  and  $\triangle$  buttons

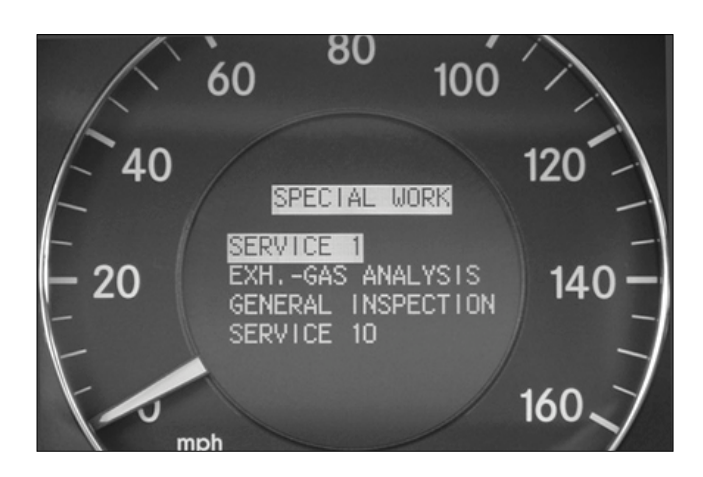

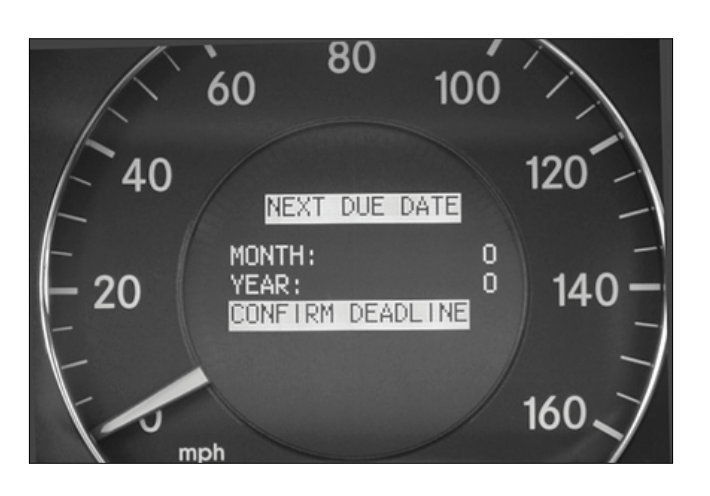